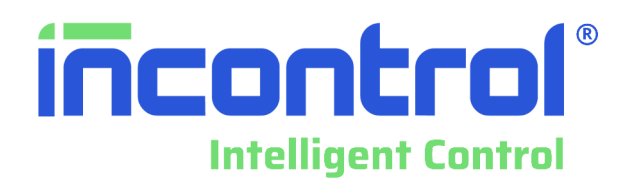

# *Manual de Operação e Instalação*

# **Conversor, Indicador e Transmissor de Vazão Eletromagnético**

Cod: 073AA-067-122M – Rev. D

# Série *PROBAT*

**INCONTROL IND. E COM. DE MEDIDORES DE VAZÃO E NÍVEL LTDA.** 

R. João Serrano, 250 - CEP 02551-060 - SP- Tel.: (11) 3488.8999 - WhatsApp: (11) 9.9382-6570 e-mail: [vendas@incontrol.ind.br](mailto:vendas@incontrol.ind.br) - Visite o site: [www.incontrol.ind.br](http://www.incontrol.ind.br/)

# ÍNDICE

<u> 1980 - Jan Samuel Barbara, martin di sebagai personal di sebagai personal di sebagai personal di sebagai per</u>

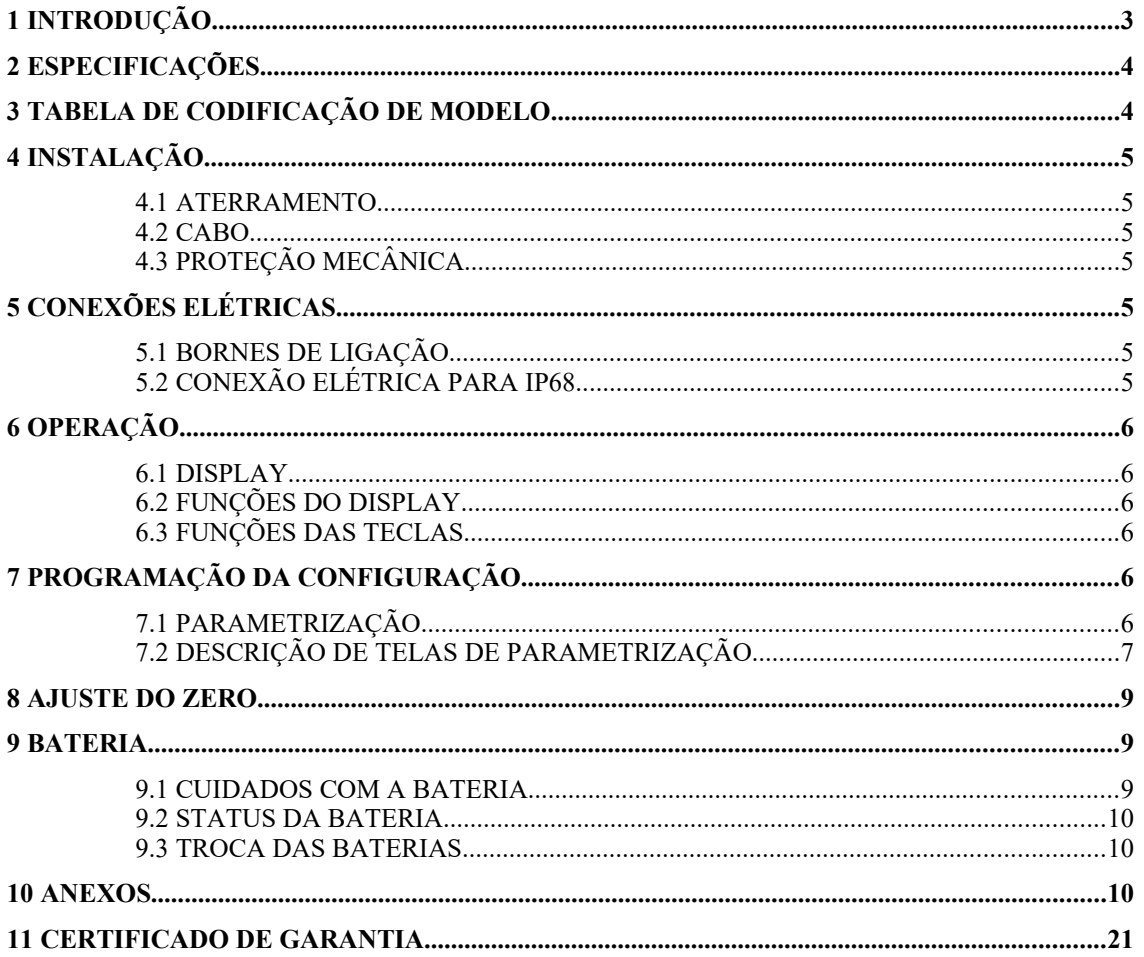

#### **1 INTRODUÇÃO**

A série PROBAT de computadores de vazão é a unidade eletrônica dos medidores de vazão eletromagnéticos totalmente microprocessada e com uma programação simples e amigável. Durante a parametrização na programação, as opções são facilmente selecionadas através do seu teclado frontal.

As unidades de vazão instantânea e totalização são programáveis independentemente.

Algumas características oferecidas são opcionais, portanto atentar para o código do modelo adquirido para confirmar as opções existentes no seu equipamento.

Ler cuidadosamente o manual antes da sua instalação e operação, atentar para os detalhes de montagem, conexão elétrica, parametrização e start-up para obter do seu equipamento o máximo em performance e operacionalidade.

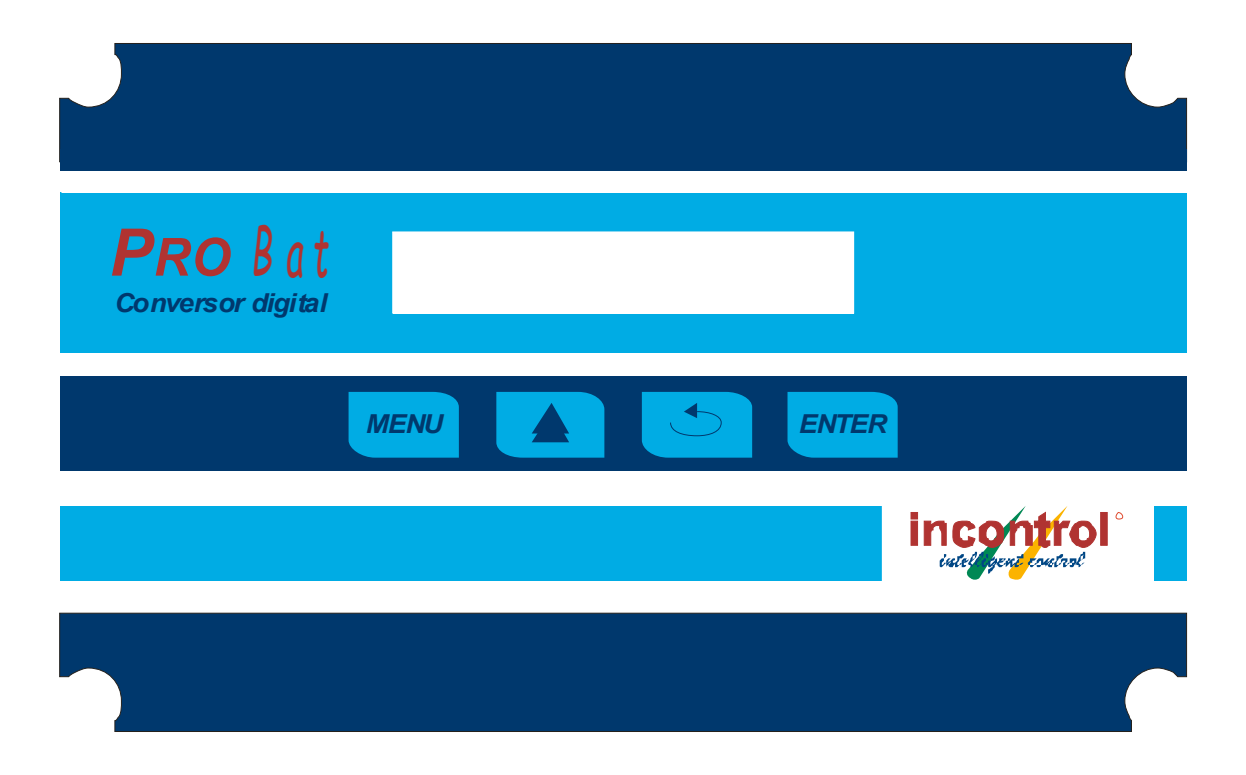

Modelo Integral

### **2 ESPECIFICAÇÕES**

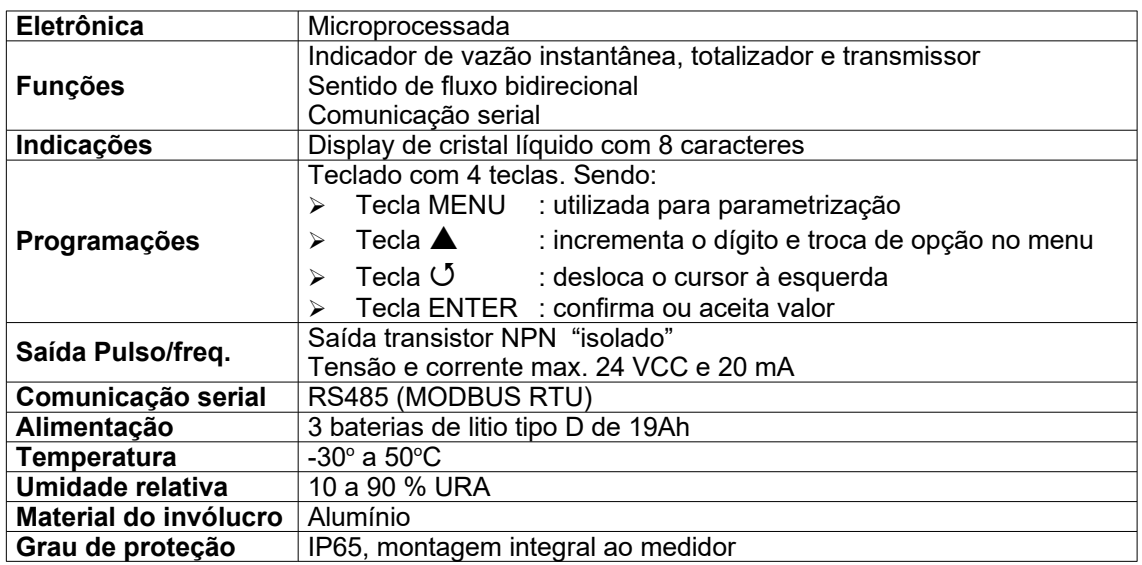

**NOTA: "***Algumas funções são opcionais. Conferir o código do modelo adquirido".*

### **3 TABELA DE CODIFICAÇÃO DE MODELO**

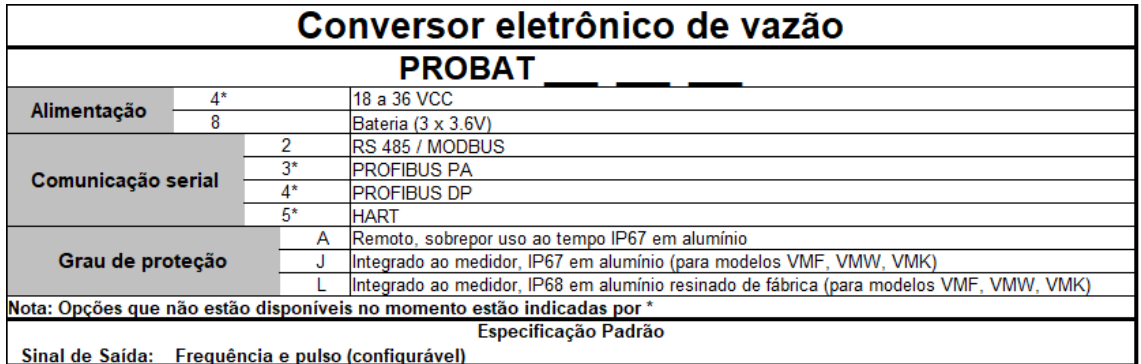

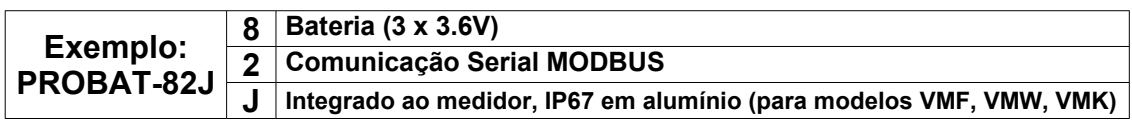

#### **4 INSTALAÇÃO**

A instalação da unidade eletrônica do medidor de vazão é bastante simples, devendo obedecer as especificações e as recomendações abaixo:

#### **4.1 ATERRAMENTO**

A unidade eletrônica deve ser aterrada, com nível de aterramento para instrumentação, melhor do que 10 Ohm. Não utilizar o terra da alimentação de corrente alternada para este fim.

A eletrônica utiliza o terra como referência do sinal, portanto o bom funcionamento e desempenho do seu medidor de vazão dependem de um bom aterramento.

#### **4.2 CABO**

O cabo recomendado para sinal de saída do medidor até a unidade de controle é um cabo duplo com blindagem trançada AWG 20 para distâncias até 50 metros e AWG 18 para distâncias maiores.

O cabo não deve possuir emendas, portanto recomenda-se fazer uma medição prévia do comprimento do cabo na sua instalação.

A malha de blindagem do cabo deve ser aterrada somente do lado da unidade eletrônica, deixando aberta e isolada do lado do sensor.

Obedecer as recomendações de distâncias mínimas entre cabos (de 30 a 40 cm), para lançamentos de cabos de sinal, em relação a cabos de força ou fontes geradoras de induções ou ruídos eletromagnéticos.

Os cabos devem ter uma instalação rígida, devem ser fixados e protegidos, ou passar dentro de conduítes.

#### **4.3 PROTEÇÃO MECÂNICA**

Mesmo no caso do equipamento com proteção IP65, em se tratando de instrumento eletrônico microprocessado, é necessária a instalação de uma proteção contra os raios solares diretos e intempéries.

#### **5 CONEXÕES ELÉTRICAS**

#### **5.1 BORNES DE LIGAÇÃO**

As conexões elétricas devem obedecer ao diagrama mostrado no Anexo Conexão Elétrica. Atentar para o modelo adquirido, pois algumas ligações só estão presentes com as opções solicitadas.

#### **5.2 CONEXÃO ELÉTRICA PARA IP68**

Quando o PROBAT tiver a opção de proteção IP68 alguns cuidados devem ser tomados:

1) O acesso à conexões internas não estão disponíveis pois o PROBAT está resinado;

2) Neste caso haverá cabos saindo da caixa que já estarão ligados aos conectores;

3) Obedecer as instruções fixadas à caixa para realizar as conexões necessárias para o seu uso ou consulte o Anexo Conexões elétricas – PROBAT IP68;

4) Os cabos não utilizados deverão ser isolados e vedados para evitar a penetração de líquido.

#### **6 OPERAÇÃO**

#### **6.1 DISPLAY**

O display da série PROBAT é de cristal líquido com 8 caracteres.

#### **6.2 FUNÇÕES DO DISPLAY**

No modo indicação de vazão instantânea o operador pode visualizar os valores de totalização pressionando a tecla  $\blacktriangle$ .

Através da tecla MENU é possível iniciar a parametrização, onde são utilizadas as teclas restantes para a navegação.

#### **6.3 FUNÇÕES DAS TECLAS**

- **MENU**  Quando estiver no modo indicação, aciona o modo parametrização. No modo parametrização são definidas todas as unidades de trabalho, tipo de saídas etc., que serão descritas no item descrição de telas.
- – Tecla que incrementa uma unidade ao dígito e troca de opção no menu.
- $\bullet$   $\circ$   $\circ$  Tecla que desloca o cursor a ser programado uma casa à esquerda.
- **ENTER** Utilizada para confirmar o valor mostrado no display como válido e gravá-lo na memória.

#### **7 PROGRAMAÇÃO DA CONFIGURAÇÃO**

#### **7.1 PARAMETRIZAÇÃO**

Para o modo parametrização, após energizar o instrumento aparecerá uma tela de apresentação. Ele entrará no modo indicação pressionando a tecla MENU. O instrumento pedirá que o operador entre com uma senha (para maior segurança). Esta senha é fornecida junto com o instrumento. Após confirmada esta senha o instrumento estará no modo parametrização.

Caso a senha não esteja correta, o instrumento exibirá a mensagem: "Senha Incorreta" e retornará ao modo indicação.

#### **Obs.: A senha impede que usuários não autorizados tenham acesso à parametrização e atribuam dados incorretos à parametrização.**

As senhas fornecidas de fábrica são:

- Para entrar em parâmetros: 4444.
- Para efetuar o auto-ajuste do zero: 5555.

Ao pressionar a tecla ENTER no menu de configuração se alterna o parâmetro exibido no display. Pressionando  $\blacktriangle$  ou  $\sigma$ é exibido o valor deste parâmetro. Quando for necessário entrar com um valor, deve-se pressionar novamente uma destas duas teclas.

A tecla **Ú** desloca o cursor de edição e a tecla ▲ incrementa o valor do dígito e seleciona a posição do ponto decimal. Assim que o número estiver correto, confirmá-lo teclando ENTER.

#### **7.2 DESCRIÇÃO DE TELAS DE PARAMETRIZAÇÃO**

A seguir está a descrição de cada tela de configuração presente no equipamento PROBAT:

 **Senha:** nesta tela o usuário deve optar por dois tipos de senhas, onde cada uma delas corresponde a uma operação. Estas senhas são configuradas de fábrica e não podem ser modificadas pelo usuário.

A senha "4444" é utilizada para dar início à parametrização ou para resetar o totalizador. Aperte a tecla "ENTER" para confirmar.

A senha "5555" é utilizada para a dar início à calibração do auto-zero do medidor de vazão. Aperte a tecla "ENTER" para confirmar.

 **Unidade de vazão:** neste parâmetro o usuário deverá escolher o tipo de unidade da vazão instantânea.

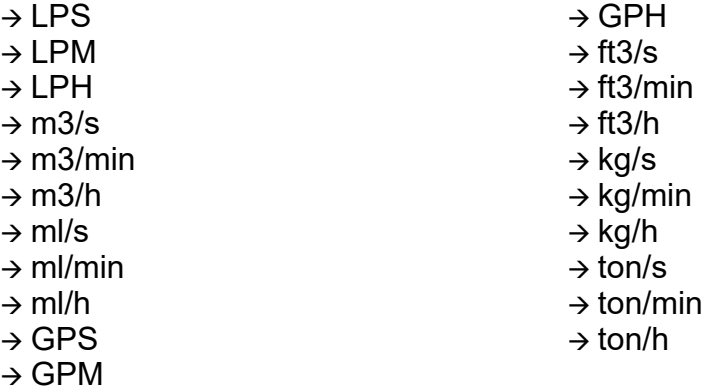

 **Unidade de totalização:** neste parâmetro o usuário deverá escolher o tipo de unidade de totalização.

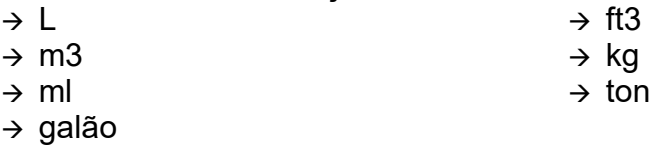

- **Unidade de densidade:** escolher a unidade de densidade do líquido na condição de processo.
	- $\rightarrow$  g/cm3
	- $\rightarrow$  kg/m3
	- $\rightarrow$  lb/ft3
- **Densidade:** neste parâmetro deverá ser inserido o valor da densidade do líquido utilizado na condição de processo.
- **Damping:** ajusta o atraso na indicação de vazão no display. Isso é utilizado em casos onde a variação da vazão é muito grande ou se você desejar ter uma indicação mais estável. Pode variar de 1 a 99 s. Lembre-se que o valor do atraso é dado em segundos.
- **CUT-OFF:** nesta tela o usuário deverá inserir o valor mínimo de vazão que o PROBAT indicará, ou seja, mostrará no display. Caso o valor identificado pelo PROBAT seja menor que o valor inserido no CUT-OFF, o PROBAT irá desprezá-lo e não o mostrará no display;
- **Diâmetro nominal:** Valor em mm do diâmetro nominal do medidor de vazão.
- **Fator K:** Constante FK do medidor de vazão.
- **Fator K1:** Constante FK1 do medidor de vazão.
- **Fator de correção:** Constante para correção e aferição do medidor de vazão. O valor padrão é 1.
- **Saída frequência:** habilita ou não a saída frequência.
- **Vazão máxima:** Deve-se programar o valor da vazão proporcional à frequência de saída de 1kHz sendo que para a vazão igual a 0 (zero) a frequência é igual a 0 (zero). Respeitar as unidades indicadas.
- **Saída pulsos:** habilita ou não a saída pulsos.
- **Largura de pulso:** o usuário poderá configurar tempo da largura de pulsos de saída para compatibilizar com o equipamento que recebe o sinal, podendo ser programado de 10ms a 1s (múltiplos de 10ms).
- **Saída de pulsos:** para configurar o totalizador utilizado pela saída de pulsos.
	- $\rightarrow$  T DIR Totalizador direto;
	- $\rightarrow$  T INV totalizador inverso.
- **Fator de saída de pulso:** o usuário deverá configurar a razão da saída de pulsos em função do volume totalizado, ou seja, a quantidade de volume totalizado para cada pulso na saída.
	- Exemplo "10Kg/pulsos" Significa que cada vez que o valor do totalizador indicar mais 10Kg será enviado um pulso na saída.
- **Intervalo Excitação:** Configura o tempo entre as excitações das bobinas, vide anexo IV.
- **End MODBUS:** Configurar o endereço do equipamento para uma rede de comunicação no protocolo MODBUS. O valor deve estar entre 1 e 247.
- **Zera totalizador:** utilizado para zerar o totalizador do equipamento.

O equipamento também dispõe da função de autodiagnostico, informando pelo display os seguintes avisos:

- $\rightarrow$  Bobina Problema com a bobina do medidor de vazão;
- Erro Ent Problema de instalação, aterramento, seção não cheia, ruído elétrico, baixa condutividade do fluido, eletrodos isolados devido ao depósito de material na região dos eletrodos.

#### **8 AJUSTE DO ZERO**

O auto-ajuste do zero do medidor é necessário quando o medidor for instalado pela primeira vez ou sempre que for trocado de local de instalação. Para realizar o auto-ajuste é necessário que o medidor esteja instalado em seu lugar definitivo e tanto a instalação mecânica quanto a elétrica, completa; a tubulação deve estar fechada (sem vazão) e estar cheia (isenta de ar); o PROBAT deve estar ligado há pelo menos 1 hora; No teclado do PROBAT entrar na opção menu com a senha 5555, auto-zero; o PROBAT fará o autoajuste do zero; quando aparecer a mensagem "calibração concluída" o PROBAT estará pronto para o funcionamento.

#### **9 BATERIA**

As baterias utilizados no PROBAT tem as seguintes especificações:

- Tamanho tipo D ou R20;
- Bateria de Lítio (Li-SOCl2);
- Tensão nominal 3,6V;
- Capacidade 19Ah;
- Temperatura de operação -60ºC a 85ºC.

#### **9.1 CUIDADOS COM A BATERIA**

As baterias de íons de lítio são facilmente corrompidas, inflamáveis e podem até explodir em altas temperaturas. Nunca a deixe exposta diretamente à luz do sol, curto-circuitos ou a abertura do invólucro da bateria também podem fazer com que a bateria se inflame.

Importante:

- Não recarregue, esmague ou desmonte;
- Não expor temperaturas acima de 100 ºC
- Não incinere ou exponha a bateria à água.

#### **9.2 STATUS DA BATERIA**

O PROBAT monitora a bateria continuamente e seu status é mostrado no display a cada 30 segundos da seguinte forma:

- $\rightarrow$  BAT 100 A bateria está com toda a carga;
- $\rightarrow$  BAT 75 A bateria está com quase toda a carga;
- $\rightarrow$  BAT 50 A bateria está com a metade da carga;
- $\rightarrow$  BAT 25 A bateria está quase descarregada;
- BAT FRAC Neste caso a bateria está com sua capacidade abaixo de 7% e deve ser trocada o mais breve possível.

#### **9.3 TROCA DAS BATERIAS**

Caso necessário trocar as baterias observar o tipo de bateria se é similar a utilizada no equipamento e sempre trocar todo o conjunto (3 baterias) de uma só vez, não misturar bateria usada com as novas.

Observar a polaridade das baterias conforme a figura abaixo.

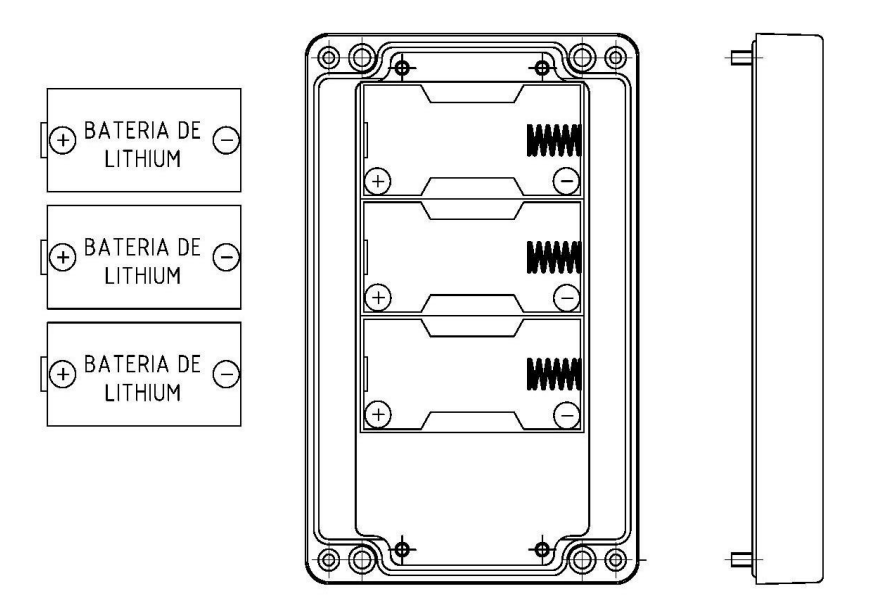

#### **10 ANEXOS**

I. Desenho de conexão elétrica; II. Conexões elétricas – PROBAT IP68 III.Ligação do sinal digital Pulsos/Frequência; IV.Protocolo MODBUS; V. Automação da bateria; VI.Curva de performance; VII.Solução de problemas.

#### **Aviso:**

**Este manual poderá ser alterado sem prévio aviso, pois os dados desse documento são revisados periodicamente e as correções necessárias serão consideradas nas próximas versões. Agradecemos por qualquer tipo de sugestão que venha contribuir para a melhoria deste documento.**

#### **ANEXO I - DESENHO DE CONEXÃO ELÉTRICA**

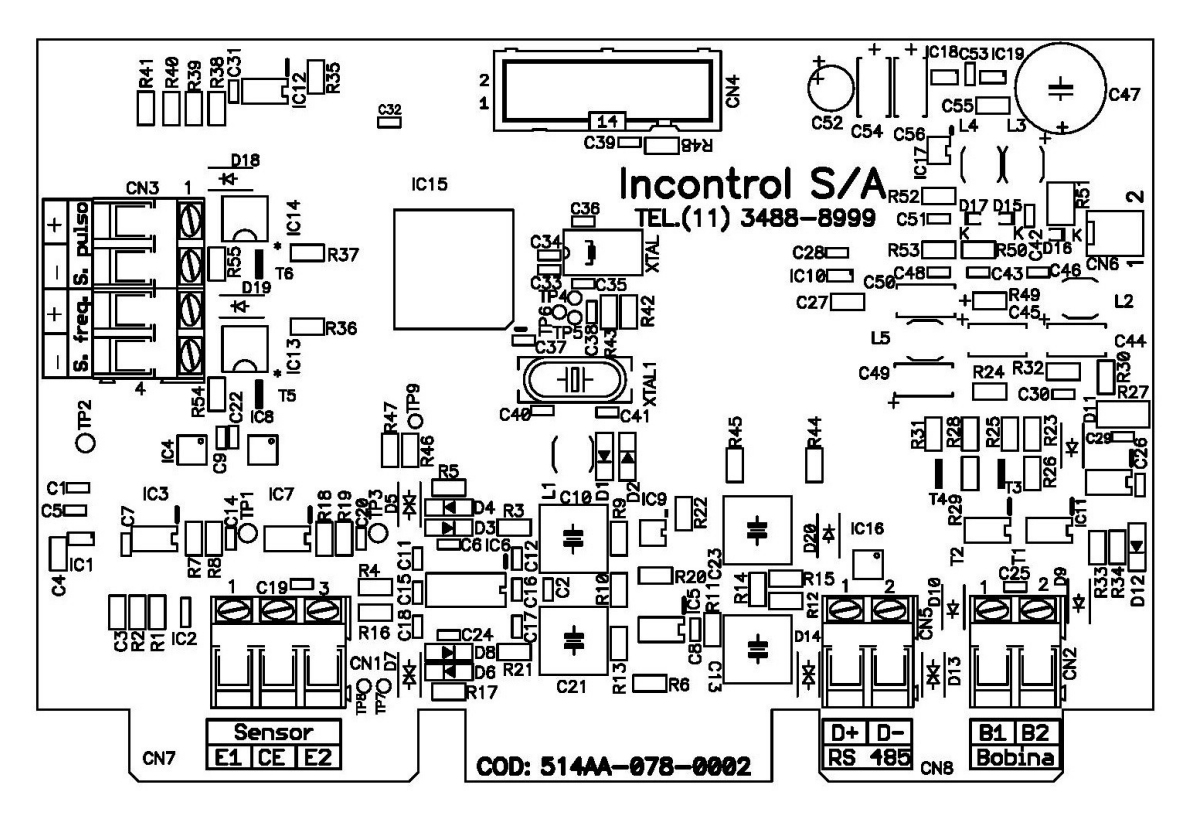

#### Bornes do conversor de vazão PROBAT

#### Identificação dos bornes

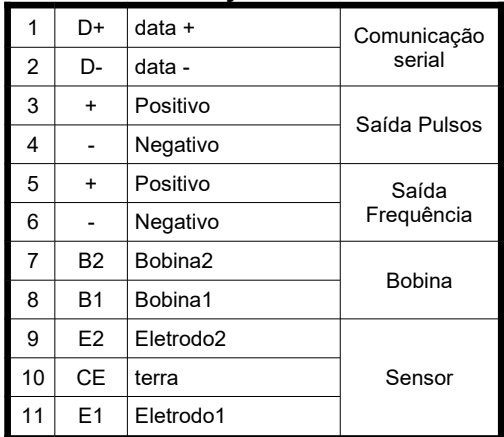

## **ANEXO II – CONEXÕES ELÉTRICAS – PROBAT IP68**

Quando o modelo do PROBAT adquirido possuir proteção IP68, observar a seguinte tabela de conexões.

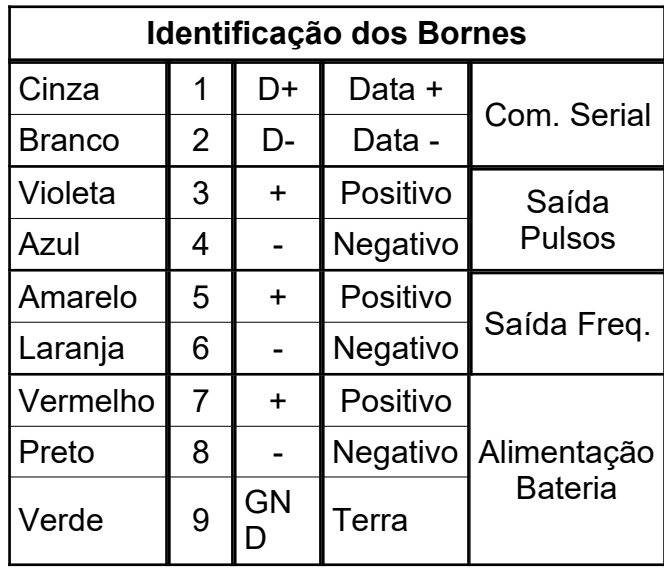

#### **ANEXO III – CONFIGURAÇÃO E PARAMETRIZAÇÃO – AMBIENTES AGRESSIVOS**

Para garantir uma melhor proteção para ambientes agressivos a região do teclado e display recebe uma dupla proteção alterando a maneira de acesso à parametrização

O acesso a parametrização não é mais realizada externamente no frontal do PROBAT e sim pelos botões instalado no interior do equipamento.

Nesta condição para alterar o modo de indicação no display (Vazão inst. Totalização direta totalização liquida e totalização reversa) é necessário a utilização da ponteira magnética aproximando-a da etiqueta na posição da tecla **A** conforme imagem abaixo.

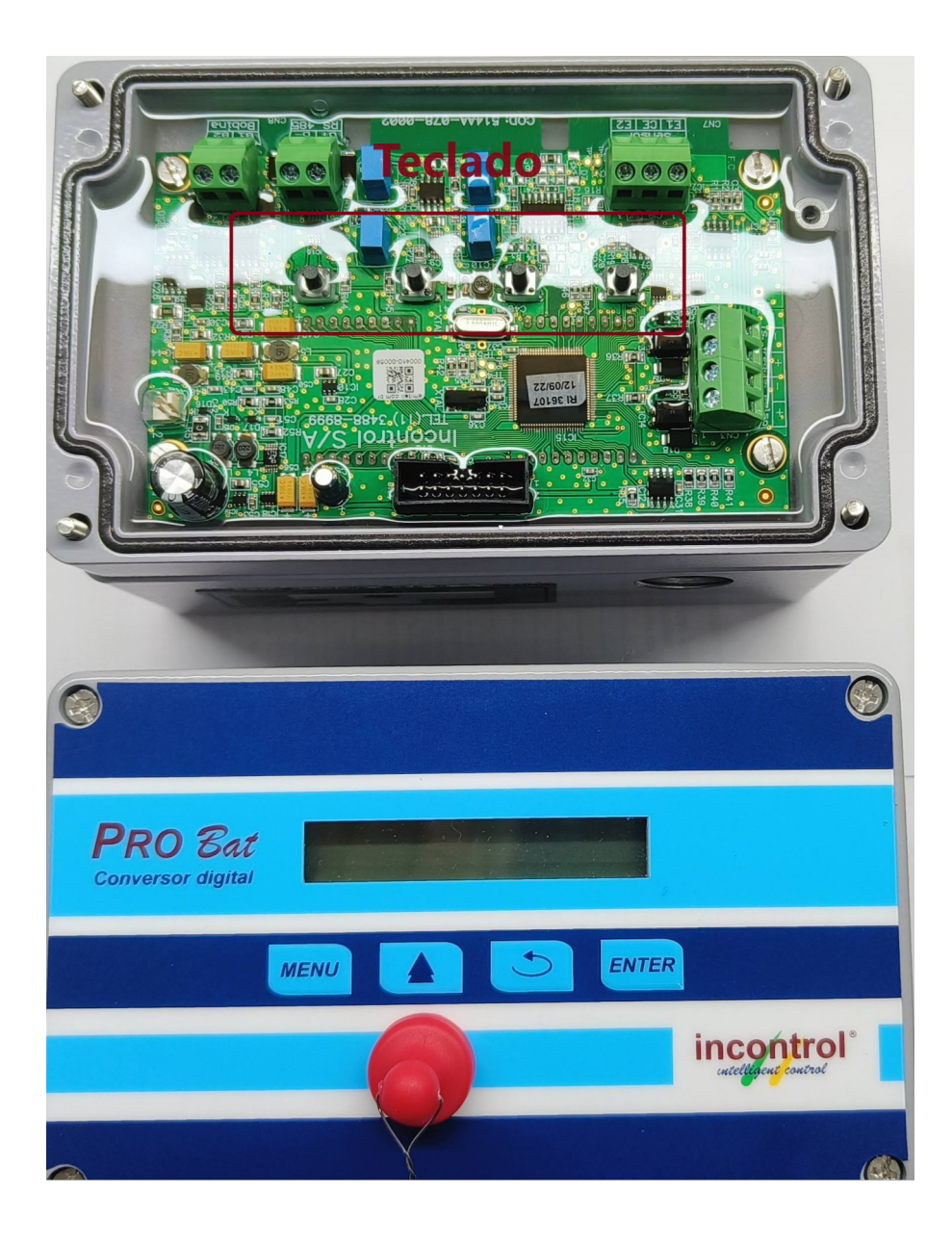

#### **ANEXO IV – LIGAÇÃO DO SINAL DIGITAL PULSOS/FREQUÊNCIA**

O computador de vazão PROBAT possui saída digital de pulsos e frequência configurada como passiva.

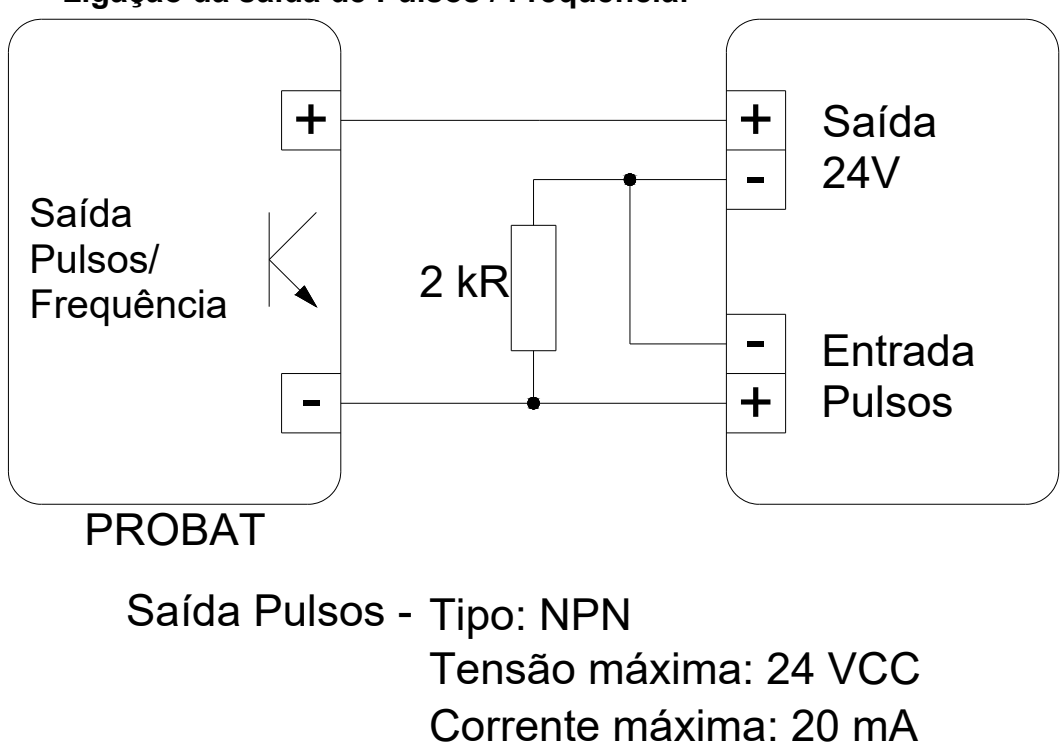

#### **Ligação da saída de Pulsos / Frequência:**

#### **ANEXO V – PROTOCOLO MODBUS**

#### CARACTERÍSTICA

A comunicação baseada no protocolo MODBUS possibilita a conexão com até 247 módulos numa linha RS-485. Especificações:

- · Baud Rate = 9600 bps
- · Parity = nenhuma
- $\bullet$  Stop Bit = 2
- $\bullet$  Data Bit = 8

· RTU (Remote Terminal Unit) - Modo de transmissão no qual os dados são transmitidos como caracteres de 8 bits.

A interface de comunicação é do padrão RS-485, a dois fios, halfduplex, baudrate de 9600, 1 start bit, 8 bits de dados, 2 stop bits e sem paridade.

Apenas o master pode começar um diálogo com os slaves, sendo este diálogo do tipo question/reply (endereço de apenas um slave) ou endereçando a mensagem para todos os slaves (endereço 0 = broadcast) sem obter um reply.

No protocolo MODBUS, o instrumento sai de fábrica apenas parametrizado de acordo com o medidor de vazão, ficando a cargo do usuário definir um endereço na rede para o dispositivo que vai de 1 até 247.

#### **ALGORITMO**

Uma mensagem é iniciada com um intervalo de silêncio de no mínimo 3,5 vezes a velocidade de comunicação de um caractere. Por exemplo, a 9600 bps, um caractere leva 1,15ms para ser transmitido (8N2 = 11 bits), portanto deve haver um silêncio na rede de 4 ms antes de uma mensagem ser transmitida. O número máximo de caracteres numa mensagem é 29.

A rede é monitorada continuamente pelo slave. Quando o 1º caractere é recebido, cada dispositivo decodifica-o para verificar se é o seu endereço. Se não for, o dispositivo deve aguardar que a rede fique em silêncio (sem transmissão) por 3,5 vezes a velocidade de comunicação de um caractere. Se o endereço for o do dispositivo, o mesmo deve receber o resto do frame. O fim do frame é indicado pelo intervalo de silêncio. Uma mensagem deve ser transmitida como uma cadeia continua de bytes.

Quando ocorrer erro de comunicação, uma retransmissão (retry) para o mesmo slave deve esperar no mínimo 3 segundos.

#### **PROCEDIMENTO PARA CÁLCULO DO CRC**

No modo RTU, é incluído na mensagem um error-checking baseado no método CRC que verifica se a mensagem recebida está correta.

O CRC contém dois bytes e é calculado pelo dispositivo transmissor, que anexa o CRC na mensagem.

O dispositivo receptor recalcula o CRC após a recepção da mensagem e compara o valor calculado com o valor recebido. Se os valores não são iguais, a mensagem é descartada.

O algoritmo para cálculo do CRC é:

1. Preencha um registro de 16 bits com 1s (0xFFFF)

2. Faça um OR EXCLUSIVE entre o registro (lsb) e o byte de transmissão

3. Desloque o registro obtido 1 bit à direita

4. Se o bit menos significativo do registro for igual a 1, faça um OR EXCLUSIVE com os seguintes 16 bits:

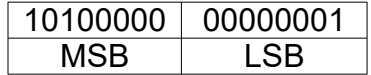

5. Repita os passos 3 e 4 oito vezes

6. Repita os passos 2,3,4 e 5 para todos os bytes da mensagem

7. O conteúdo final do registro é o valor do CRC que é transmitido no final da mensagem começando com o byte menos significativo.

#### **FUNÇÃO MODBUS**

A única função a disposição do PROBAT para o protocolo MODBUS é:

#### **Read Holding Register (3)**

Esta função permite ler os valores da vazão instantânea, totalizador e a unidade de engenharia, descritos na tabela abaixo:

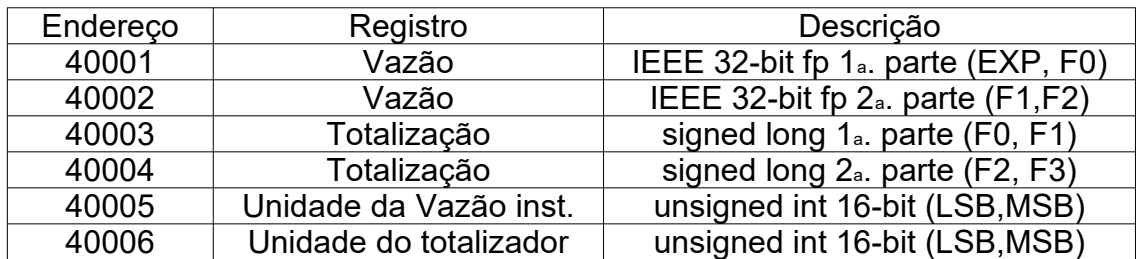

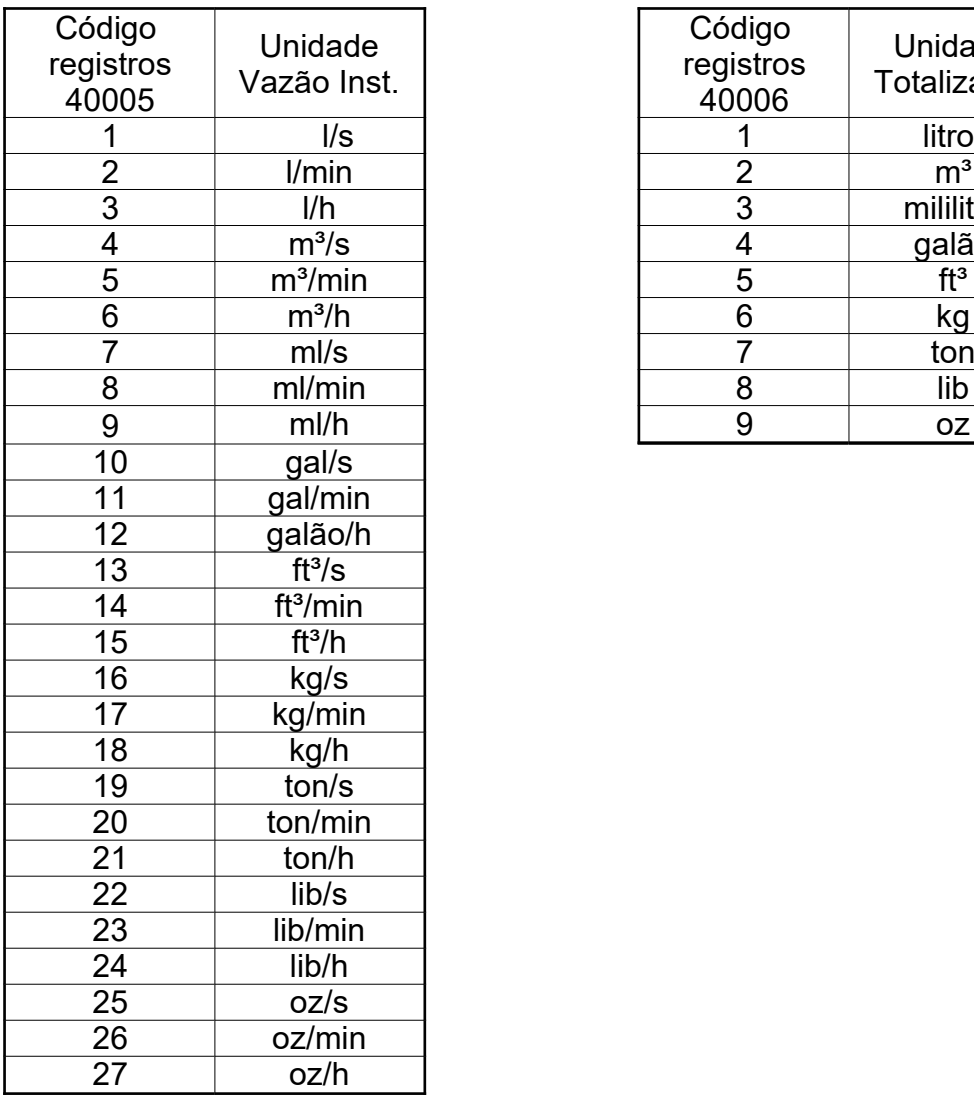

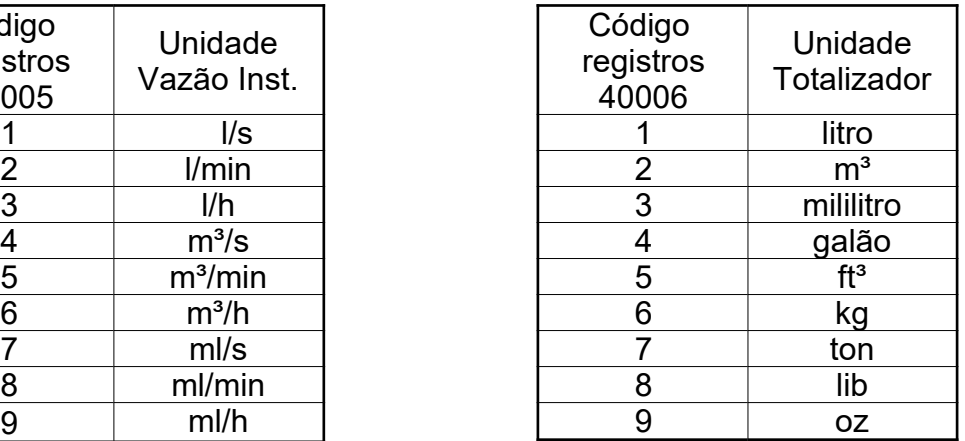

Observe que para cada registro temos dois bytes. Os frames desta função para o master e slave são

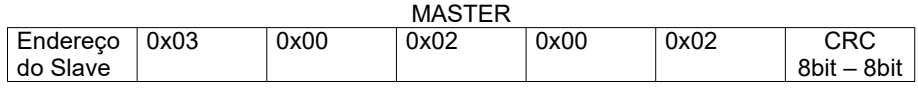

O registro inicial para ler é obtido removendo o indicativo (número 4) e subtraindo o resultado por 1. No exemplo, o registro 40003 (decimal) é transmitido como 0x0002 (hexadecimal):  $40003 = 0003 = (0003 - 1) = 0002 =$ 0x0002 hexadecimal.

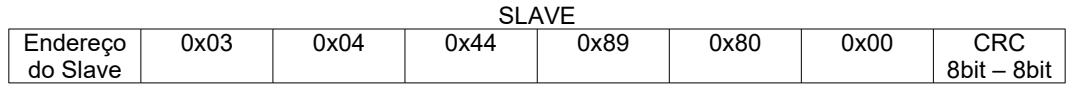

O registro byte count é igual ao total de registros para ler vezes 2, pois cada registro possui 2 bytes. No exemplo anterior o master pediu uma leitura dos registros referentes ao Totalizador (40003 e 40004) e obteve como resposta o valor 0x00808944. Convertendo este valor para decimal temos que Totalizador = 8423748.

#### **RECOMENDAÇÕES**

Utilizar cabo par trançado 2x24 AWG com blindagem e impedância característica de 120R.

Conectar dois resistores de terminação de 120R em cada extremidade, ou seja, um na saída do conversor e outro no último instrumento instalado na rede. Conectar dois resistores de polarização de 470R utilizando fonte externa de 5 VCC conforme diagrama da ilustração anterior.

Caso a opção seja a não utilização dos resistores de polarização, eliminar também os resistores de terminação. É importante ressaltar que isto implicará em perda da qualidade do sinal de comunicação, podendo inclusive ocasionar falhas na comunicação.

Conectar o terra dos instrumentos utilizando um dos fios disponíveis do cabo e conecte apenas uma das pontas deste fio ao terra da instalação. Não deve ser utilizada a blindagem do cabo para conectar o terra dos instrumentos.

Conectar uma das pontas da blindagem ao terra de instalação.

Acima de 32 instrumentos ou distância superior a 1000 metros, deve ser utilizado um amplificador de sinal. Para cada amplificador de sinal instalado, será necessário adicionar os resistores de terminação e polarização conforme diagrama abaixo.

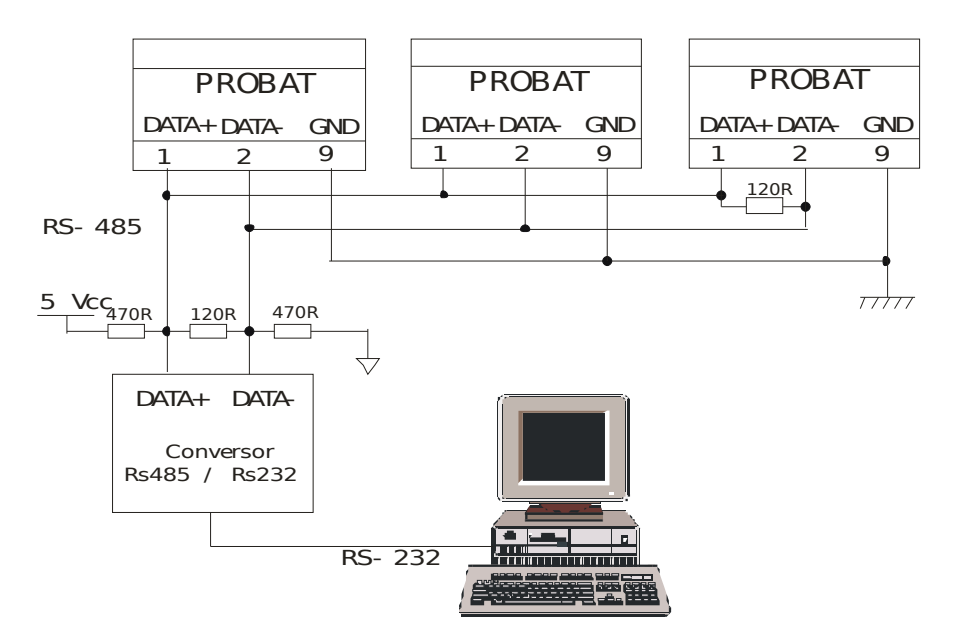

#### **ANEXO VI – AUTONOMIA DA BATERIA**

Abaixo temos a tabela de autonomia das baterias com relação ao intervalo entre excitações das bobinas do medidor.

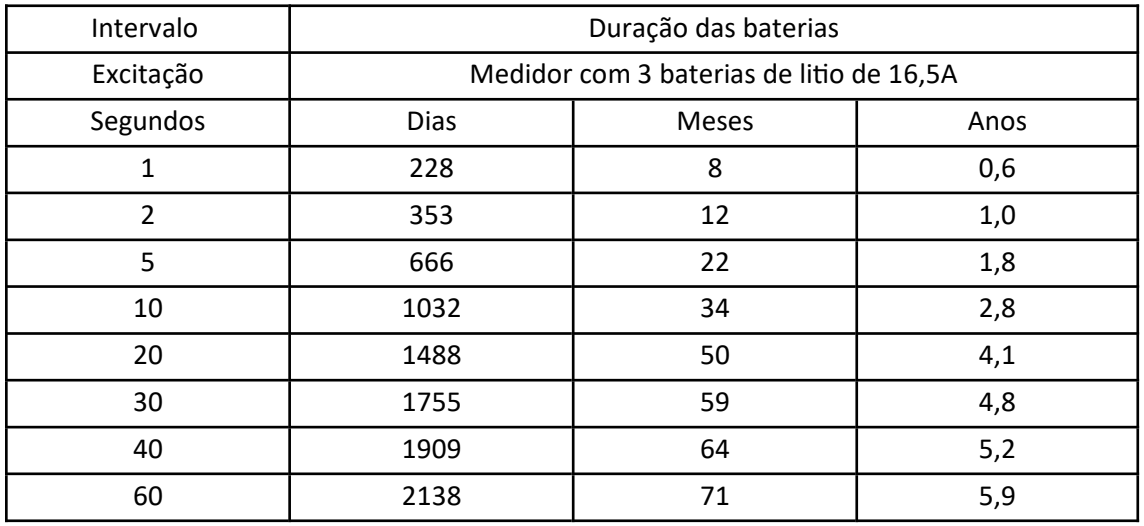

As condições dos testes foram:

- As saídas de pulsos e frequência desabilitadas;
- Comunicação serial habilitada para 1 leitura de dados por minuto;

O valor a ser configurado como intervalo de excitação depende das condições da vazão de processo. Em processos em que a taxa de variação da vazão é baixa pode-se utilizar um intervalo de excitação maior assim economizando a bateria, caso o processo tenha uma taxa de variação de vazão maior recomenda-se utilizar um tempo de excitação menor.

#### **ANEXO VII – CURVA DE PERFORMANCE**

Curva de desempenho do PROBAT utilizando o medidor de vazão série VMS nas condições de referência.

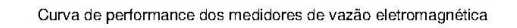

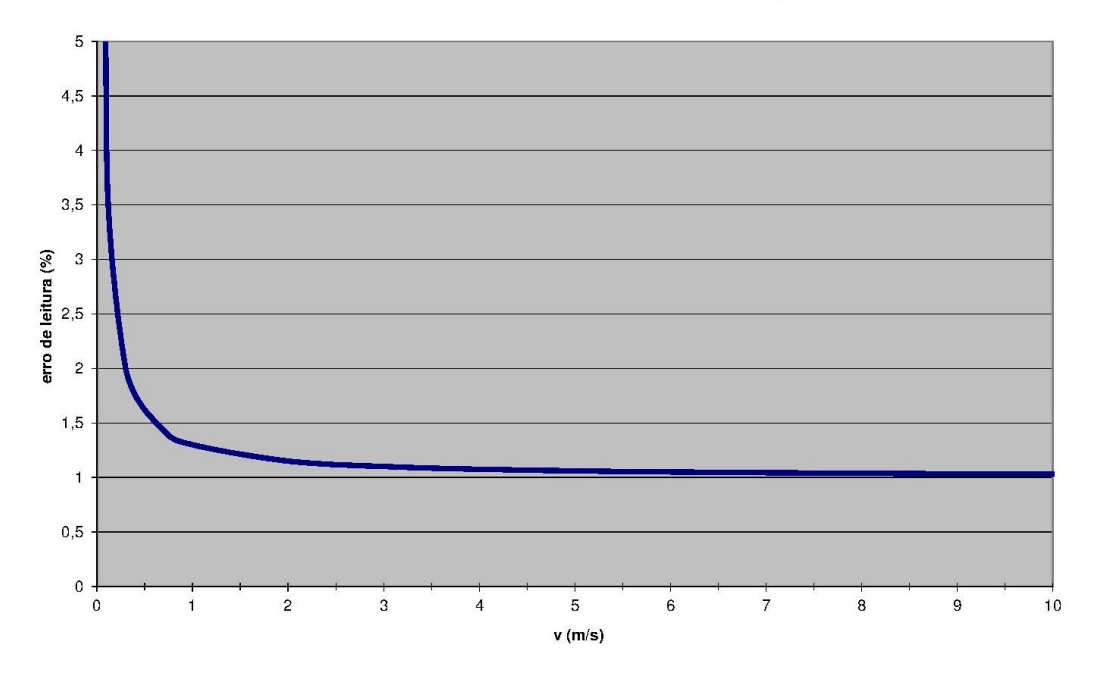

Exatidão: ±1% de leitura ± 3 mm/s

Condições de referência:

Condutividade do produto: maior que<br>
Temperatura ambiente: 20 a 25°C Temperatura ambiente: Tempo de aquecimento: 1 hora Trecho reto antes / depois: 10 DN / 5 DN

Produto:<br>
Condutividade do produto:<br>
maior que 150µS/cm

DN = diâmetro nominal

#### **ANEXO VIII – RESOLVENDO PROBLEMAS**

Esta seção explica como resolver problemas com o medidor baseandose em alguns sintomas visuais. Assume-se que você tenha lido as seções anteriores deste manual e que já esteja familiarizado com a operação do equipamento.

Nesta tabela estão apresentados os problemas mais comuns e suas possíveis soluções.

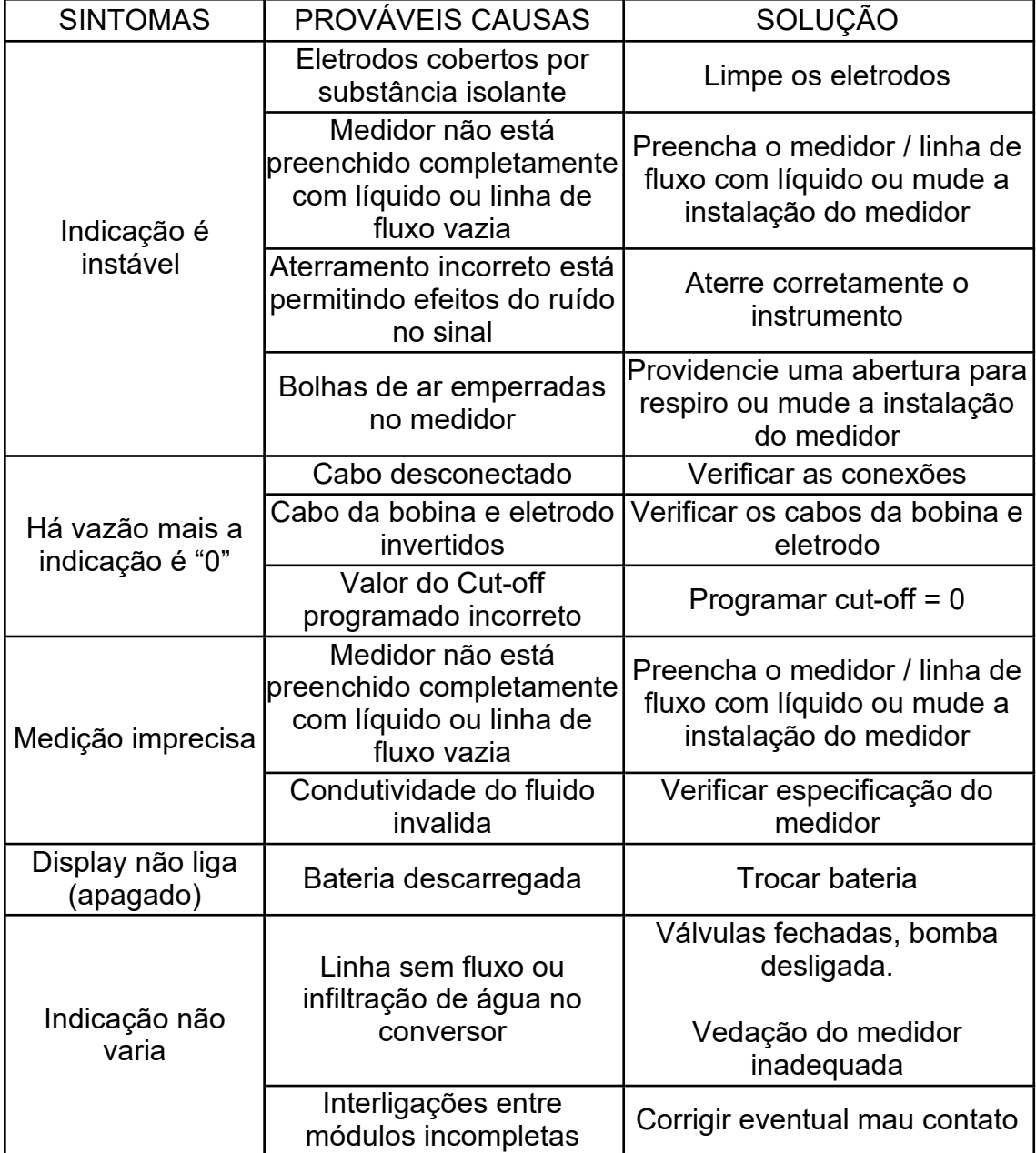

#### **11 CERTIFICADO DE GARANTIA**

Este equipamento, Computador de Vazão,

Modelo: PROBAT

Nº de série:\_\_\_\_\_\_\_\_\_\_

É garantido contra defeitos de mão de obra e material pelo prazo de 365 dias da data de entrega. Esta garantia será invalidada quando, a critério de julgamento da Incontrol, o equipamento tiver sido submetido a abusos ou manuseios impróprios. Quando o reparo, dentro da garantia, for necessário, o usuário deverá remeter o equipamento à fábrica ou reposto, ficando as despesas de seguro e frete por conta e risco do usuário.

Data de Entrega:  $\frac{1}{2}$ 

**Incontrol**